# PROMISE **TECHNOLOGY**

## *Guía de inicio rápido de* **Vess A8020**

Para permitir el flujo de aire adecuado para enfriamiento, asegúrese de que el ventilador del sistema y la fuente de alimentación no están obstruidos.

Lea el manual del producto sobre el uso de WebPAM Pro para la configuración del sistema.

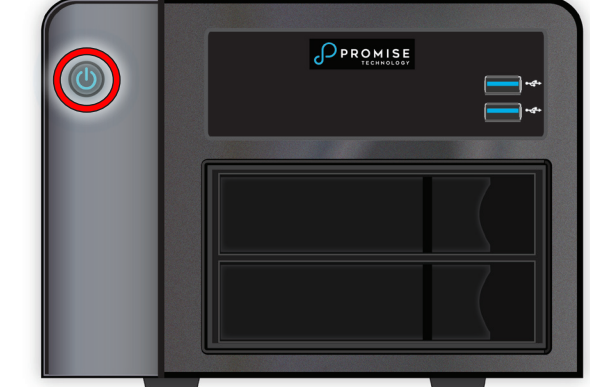

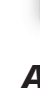

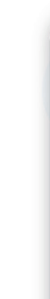

#### **Encender el sistema**

Con la fuente de alimentación conectada, ahora puede encender el sistema. Presione el botón Alimentación situado en la esquina superior izquierda del panel frontal.

#### *Acceder a la interfaz de administración del usuario*

Cuando el sistema se haya iniciado, acceda a la interfaz de usuario de administración WebPAM Pro para la configuración. Acceda al sistema utilizando el teclado y el monitor conectados, busque el icono de WebPAM Pro en el escritorio y haga doble clic en él. Aparecerá la interfaz de administración. Inicie sesión y comience a administrar el sistema.

#### **Conexiones de red**

El controlador de la serie Vess A8020 Series tiene dos puertos Ethernet 1000BASE-T. Estos puertos de para procesar data se utilizan para la red de vigilancia y también se utilizan para administración a través del equipo remoto. El equipo del administrador (PC host) debe estar en la misma red que en la que se encuentran las cámaras IP (es decir, la misma subred y dominio IP).

Para establecer la conexión de red de la ruta de administración:

- 1. Inserte un extremo de un cable Ethernet al puerto de red de su PC host y el otro extremo del cable Ethernet a un puerto de un switch de red. El switch, su PC host y la cámara de red IP deben estar en la misma subred y dominio IP.
- 2. Inserte un extremo de otro cable Ethernet al mismo switch de red y el otro extremo a cualquier puerto de red del dispositivo Vess A8020.
- 3. Asegúrese de que el dispositivo Vess A8020, el switch de red, su PC host y las cámaras IP se encuentran todos en la misma subred y dominio IP.

#### **Conectar directamente al dispositivo Vess A8020**

Administrador

El dispositivo Vess A8020 ejecuta el sistema operativo Windows. Para acceder a la interfaz del usuario, realice la conexión con el dispositivo utilizando un teclado USB y un monitor. Utilice un monitor VGA, DisplayPort o HDMI.

*Conectar el teclado USB Conectar al monitor (VGA, DisplayPort o HDMI)* $\bullet$ 

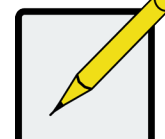

#### **Conectar la alimentación**

Inserte el cable de alimentación a la toma de corriente de la fuente de alimentación; conecte el cable a una fuente de alimentación adecuada.

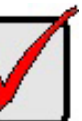

### **Sobre esta guía**

Esta guía de inicio rápido proporciona una breve descripción de hardware del dispositivo de almacenamiento Vess A8020 para videovigilancia, incluidas las instrucciones para realizar las conexiones necesarias de red y de los dispositivos de data.

#### **INTRODUCCIÓN**

#### **Información general sobre la instalación**

Hay dos métodos de instalación para establecer la conexión física utilizada para la administración del dispositivo. La administración a través de la conexión de red Gigabit se realiza utilizando WebPAM PROe, una interfaz gráfica del usuario basada en explorador web. Alternativamente, puede usar una conexión fuera de banda que utilice un monitor VGA o HDMI y un teclado USB para acceder a la interfaz CLI basada en texto.

Los pasos generales para configurar el dispositivo Vess A8020 son:

- 1. Establecer el acceso de administración a través de la red; o conectarse directamente al dispositivo mediante un monitor y un teclado USB.
- 2. Conectar la unidad a la fuente de alimentación y encenderla.
- 3. Arrancar el sistema y acceder a la interfaz de administración.

#### **Desembalaje**

La caja de Vess A8020 contiene los siguientes artículos:

- Recinto Vess A8020
- Cable de alimentación de1,83 m (6 pies)

El dispositivo de almacenamiento Vess A8020 para videovigilancia se suministra preparado usarse, con el sistema operativo Windows. El usuario puede instalar su software VMS preferido en el sistema. El dispositivo Vess A8020 está especialmente diseñado para implementación de videovigilancia IP a pequeña escala. Los subsistemas son capaces de realizar operaciones continuas de grabación y reproducción sin perder marcos de video.

*Conexiones de red con la red del equipo de administración y la cámara IP*

一曲曲 〔

**Vess A8020** 

Red de la cámara IP

Conmutador de red

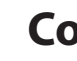

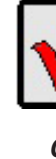

*Conectar el cable de alimentación en la parte posterior*

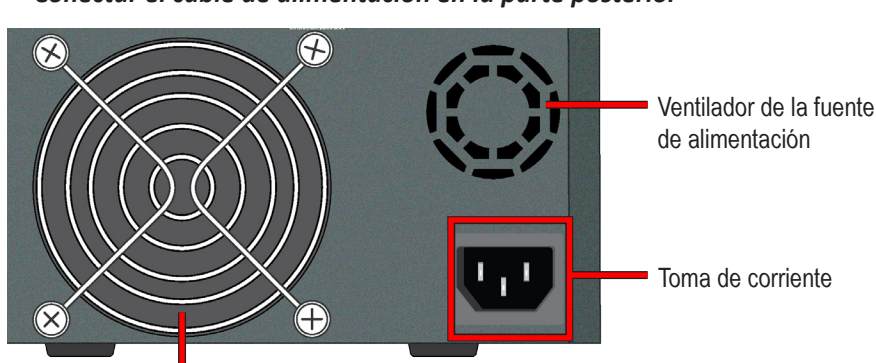

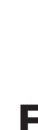

*Ventilador del sistema*

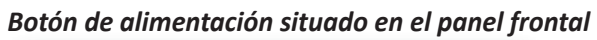

#### *Conexiones con el teclado y el monitor situadas en el panel posterior*